# **Comment ajouter une page à mon menu secondaire**

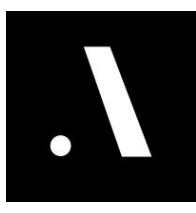

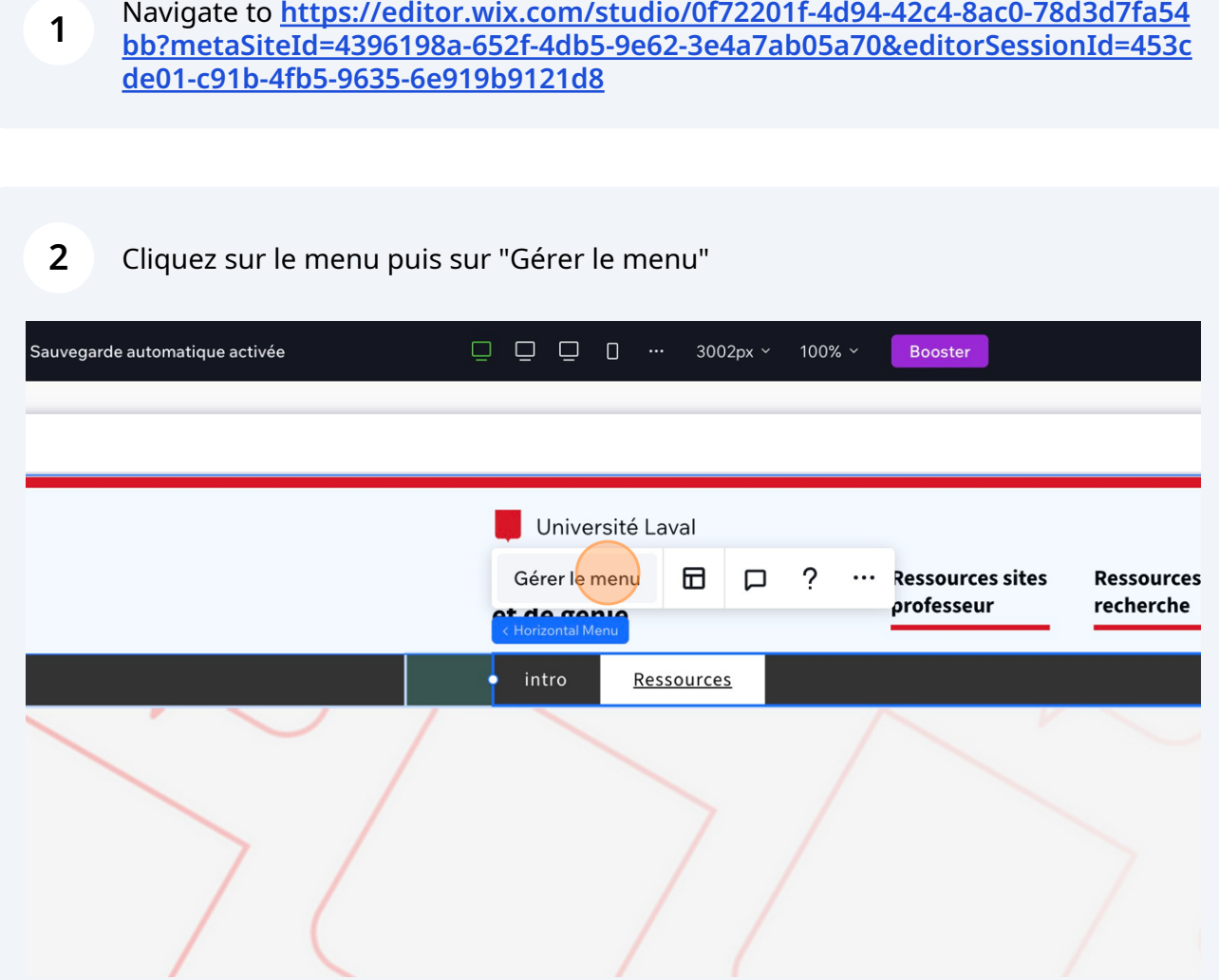

#### Cliquez sur "Ajouter un élément"

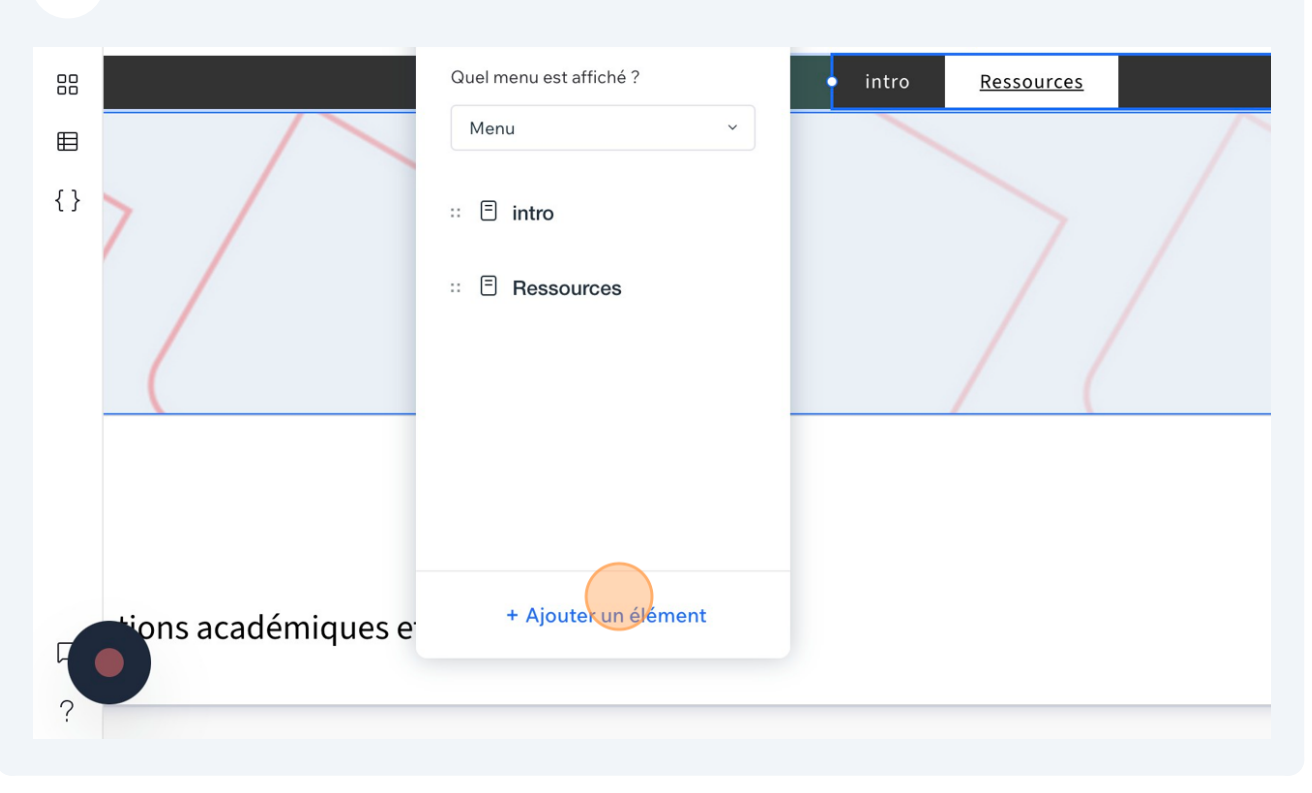

## Puis sur "Pages principales"

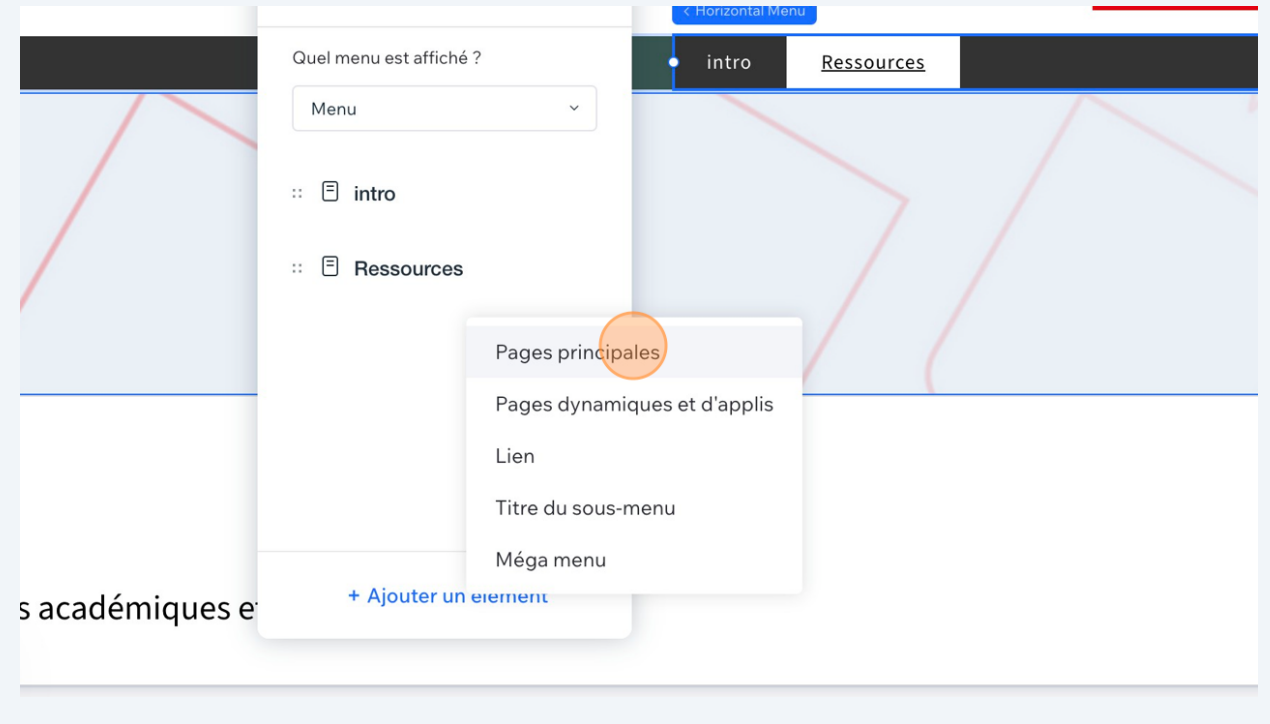

Sélectionnez la page que vous voulez ajoutez ( dans ce cas ca sera la page FAQ).

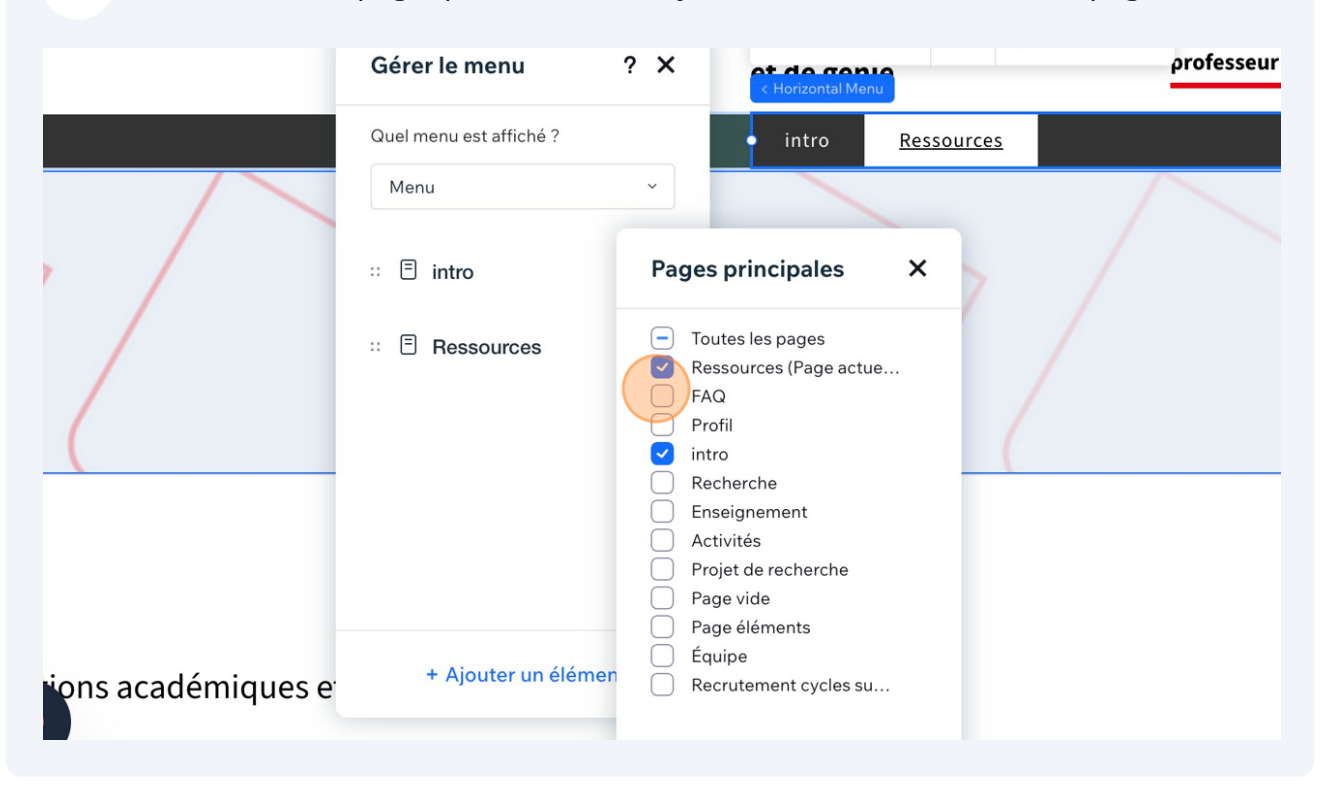

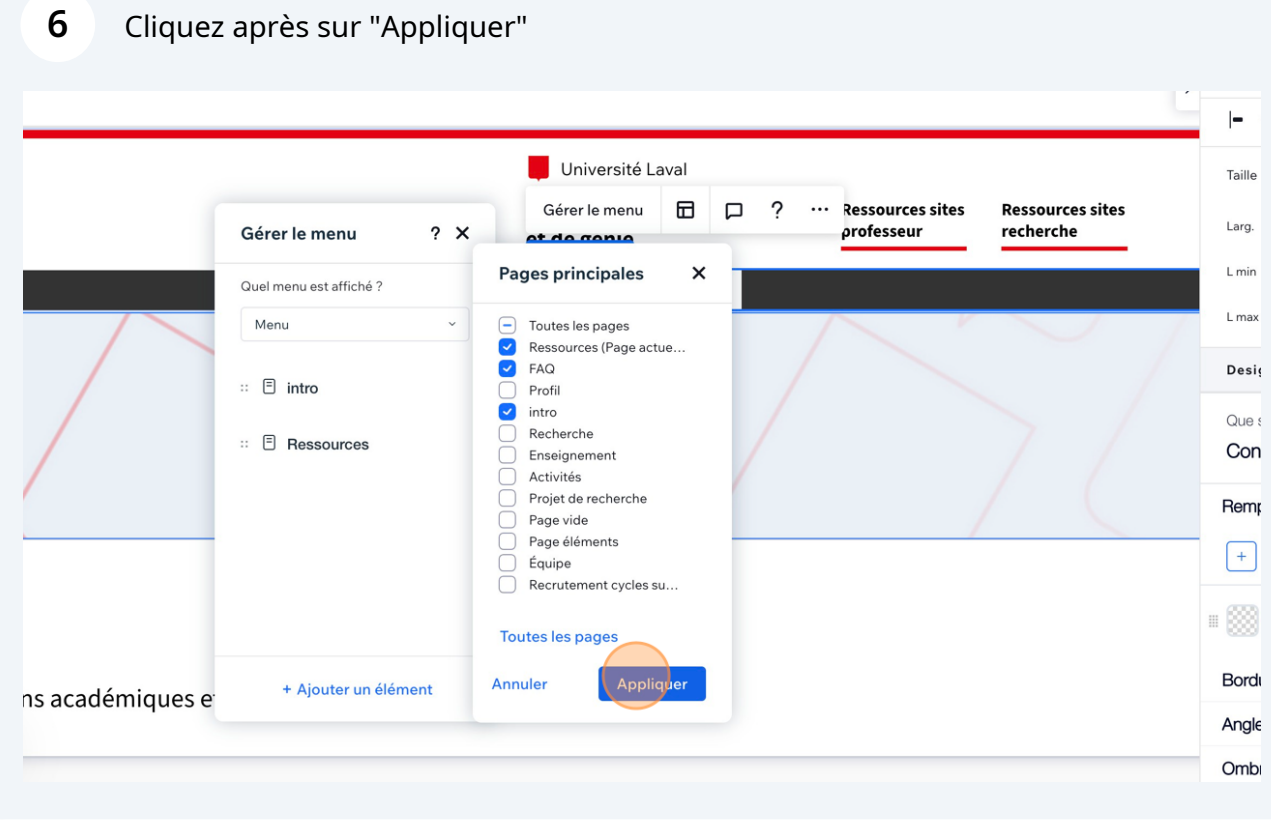

Made with love by Aleia  $\int_{0}^{3} \Lambda L \equiv I \Lambda$ 

## Votre page est tout de suite ajoutée dans le menu.

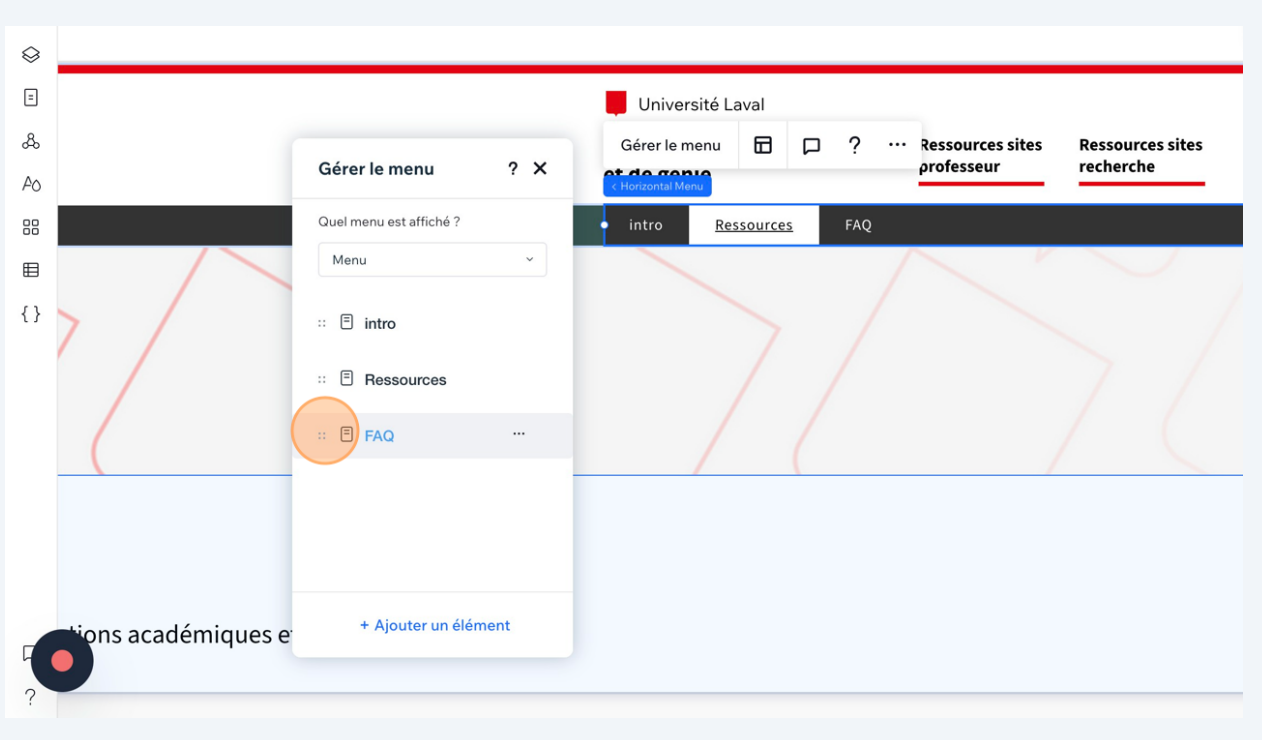

### Une fois terminé publiez votre site.

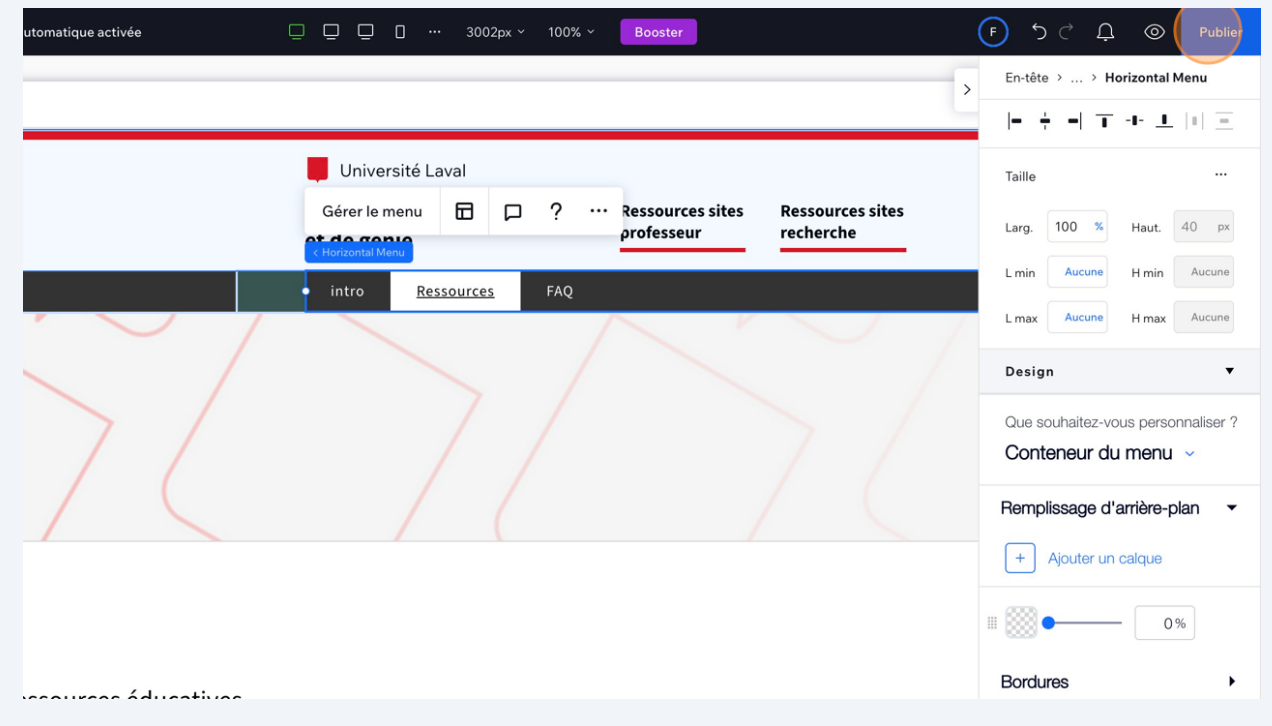